**Gaurav Chaturvedi Sviluppatore: Christian Esken Sviluppatore: Helio Chissini de Castro Sviluppatore: Brian Hanson Traduzione in italiano della documentazione: Valter Mura Traduzione italiana: Giorgio Moscardi Traduzione in italiano della documentazione: Federico Zenith**

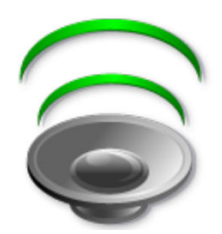

# **Indice**

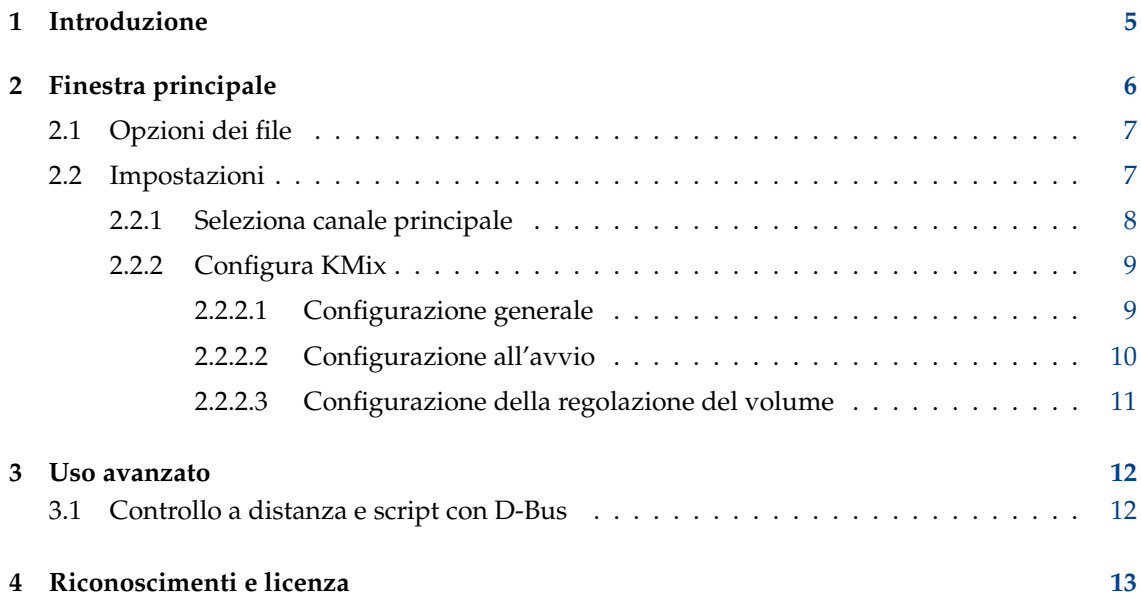

#### **Sommario**

KMix è un'applicazione che permette di cambiare il volume della scheda sonora.

## <span id="page-4-0"></span>**Capitolo 1**

# **Introduzione**

KMix supporta diverse piattaforme e driver sonori.

Se hai installato sia il driver ALSA che quello per OSS, KMix userà quello per ALSA.

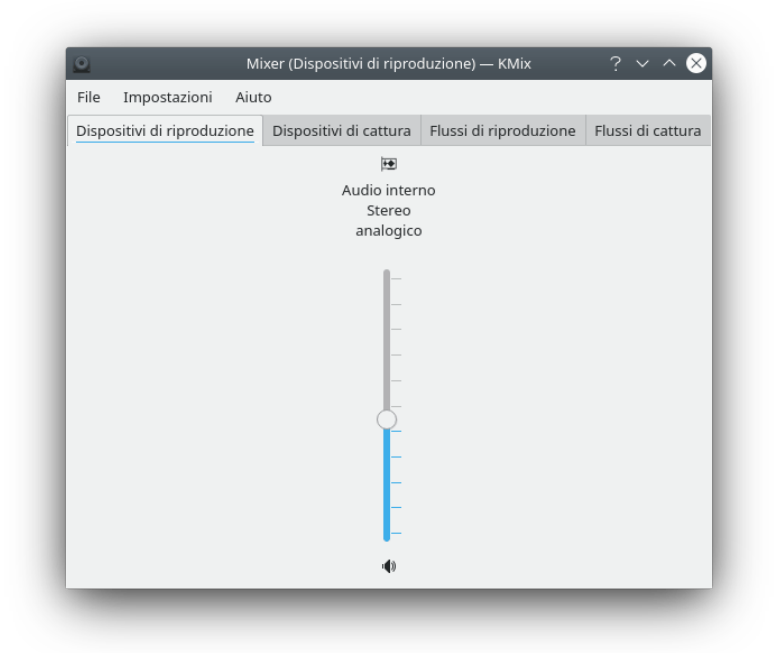

# <span id="page-5-0"></span>**Capitolo 2**

# **Finestra principale**

Panoramica della finestra principale di KMix

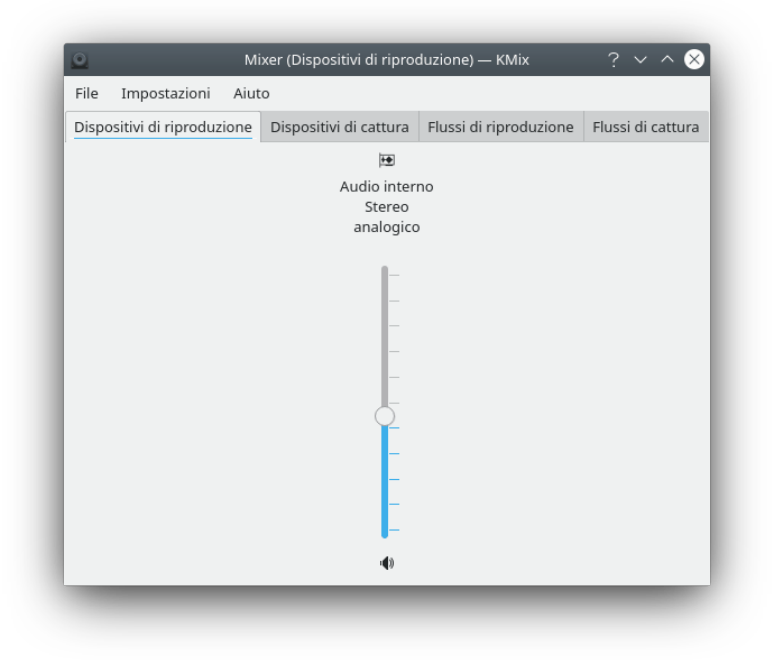

### <span id="page-6-0"></span>**2.1 Opzioni dei file**

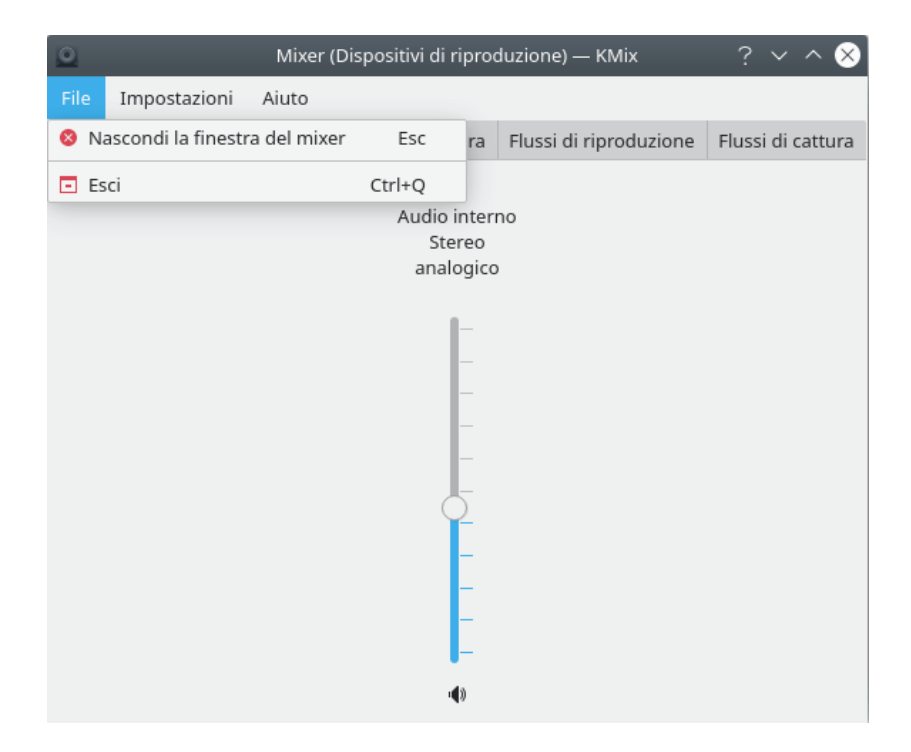

**File** → **Nascondi la finestra del mixer (Esc)** Nascondi la finestra del mixer

### <span id="page-6-1"></span>**2.2 Impostazioni**

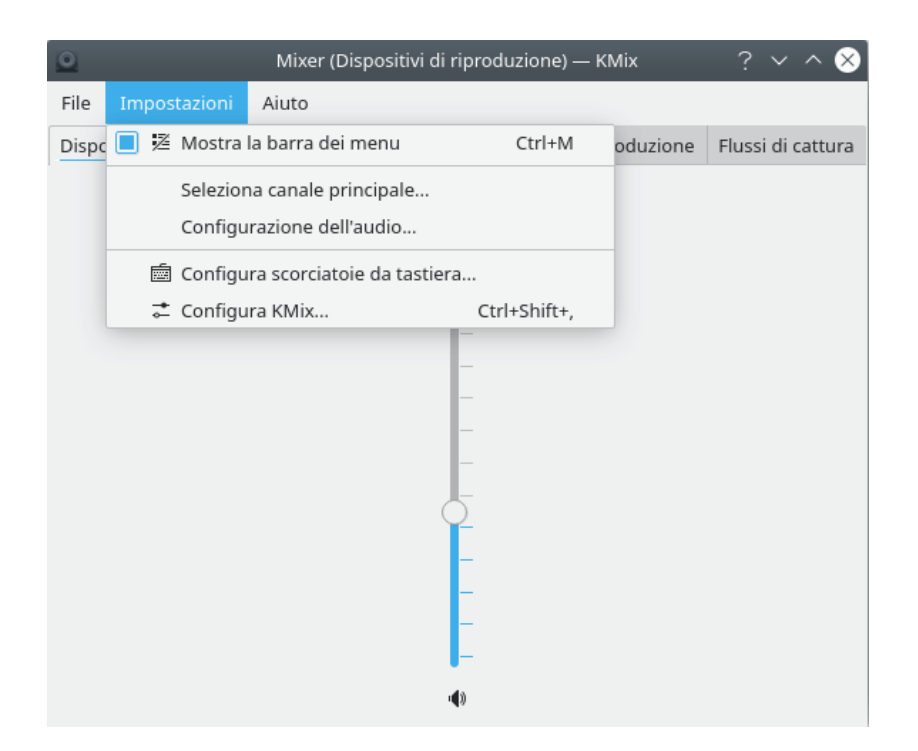

#### **Impostazioni** → **Configurazione dell'audio**

Apri il [modulo di Phonon delle Impostazioni di sistema](help:/kcontrol/phonon) per configurare le preferenze per i dispositivi audio e video e i motori usati dall'API multimediale di KDE, Phonon.

### <span id="page-7-0"></span>**2.2.1 Seleziona canale principale**

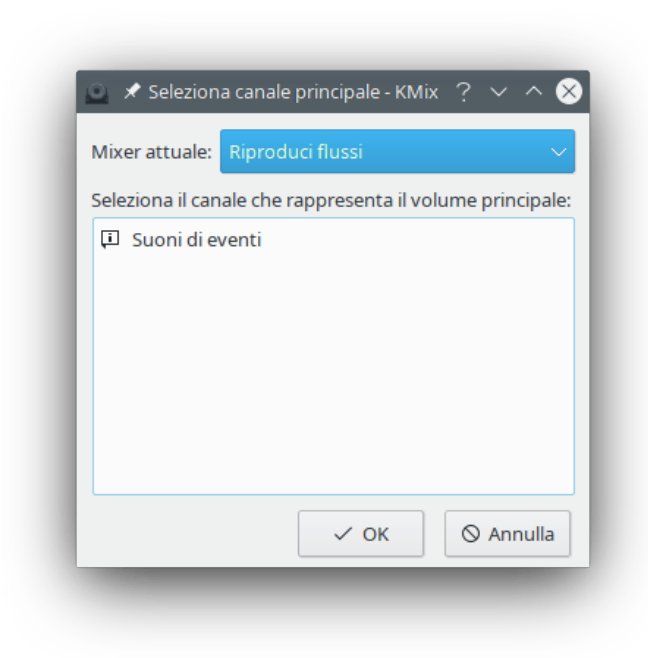

Seleziona il canale principale di KMix.

#### <span id="page-8-0"></span>**2.2.2 Configura KMix**

#### <span id="page-8-1"></span>**2.2.2.1 Configurazione generale**

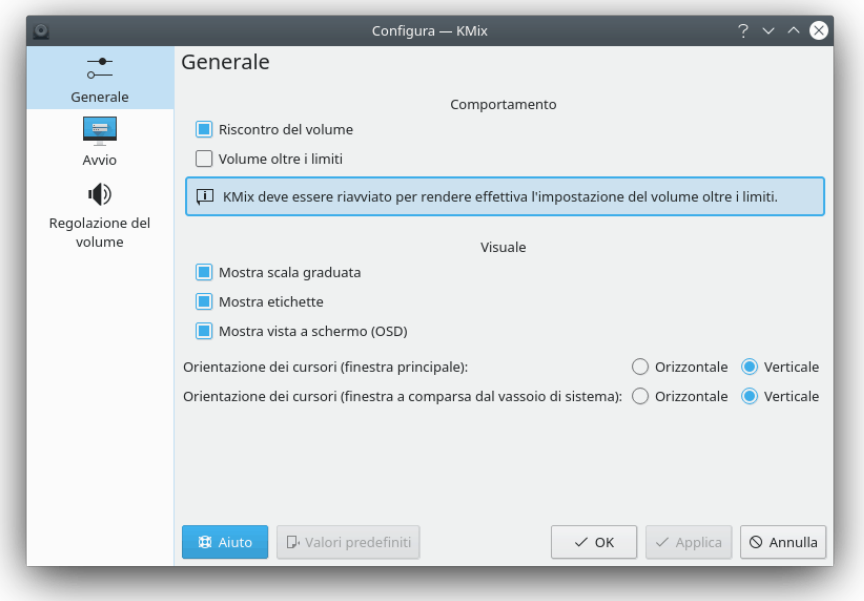

Configura i parametri generali di KMix.

#### **Comportamento** → **Volume oltre i limiti**

Spunta questa casella per permettere al volume di andare oltre il valore raccomandato (a volte il volume massimo di PulseAudio va oltre quello normale). KMix deve essere riavviato perché questa modifica abbia effetto.

#### ATTENZIONE

Disattiva questa casella se senti distorsioni nel suono al massimo volume.

#### **Comportamento** → **Riscontro del volume**

Spunta questa casella per abilitare il riscontro sonoro al cambio del volume.

#### **Comportamento** → **Scala del volume**

Imposta la scala del volume come percentuale della sua estensione.

Ciò influisce sulla modifica del volume tramite i tasti di scelta rapida, con la rotella del mouse sull'icona della barra delle applicazioni o spostando i cursori di un passo di pagina.

KMix va riavviato affinché questa modifica abbia effetto.

#### **Visuale** → **Mostra scala graduata**

Spunta questa casella per mostrare le scale graduate sui cursori.

#### **Visuale** → **Mostra etichette dei controlli**

Spunta questa casella per mostrare le etichette dei controlli.

#### **Visuale** → **Mostra vista a schermo (OSD)**

Spunta questa casella per abilitare la vista a schermo quando si passa sull'icona di KMix nel vassoio di sistema.

#### **Orientazione cursore (finestra principale)** → **Orizzontale**

Attiva questo pulsante a scelta singola per orientare le barre di controllo orizzontalmente.

#### **Orientazione cursore (finestra principale)** → **Verticale**

Attiva questo pulsante a scelta singola per orientare le barre di controllo verticalmente.

#### **Orientazione dei cursori (finestra a comparsa del vassoio di sistema)** → **Orizzontale/Verticale**

Come per i due pulsanti a scelta singola precedenti, ma per controllo del volume dal vassoio di sistema (la parte mostrata dopo aver fatto clic col tasto sinistro del mouse sull'icona di KMix nel vassoio).

#### <span id="page-9-0"></span>**2.2.2.2 Configurazione all'avvio**

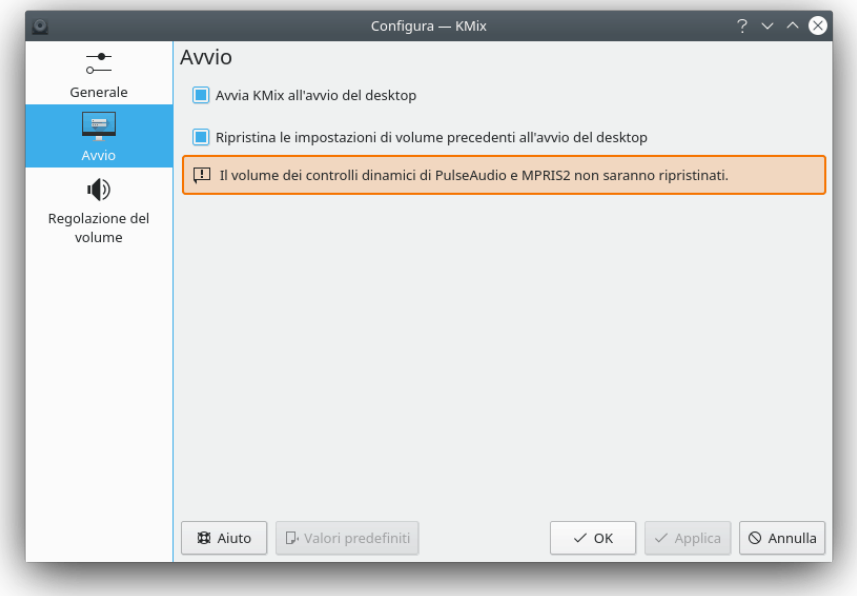

Questa pagina permette di configurare vari parametri di avvio di KMix.

#### **Avvio** → **Avvia KMix all'avvio del desktop**

Spunta questa casella per far avviare KMix automaticamente assieme all'ambiente desktop.

#### **Avvio** → **Ripristina le precedenti impostazioni di volume all'avvio del desktop**

Spunta questa casella per abilitare il ripristino del livello dei volumi e degli interruttori alle ultime impostazioni utilizzate all'avvio del desktop.

#### ATTENZIONE

Il volume dei controlli dinamici di PulseAudio e MPRIS2 non sarà ripristinato.

#### <span id="page-10-0"></span>**2.2.2.3 Configurazione della regolazione del volume**

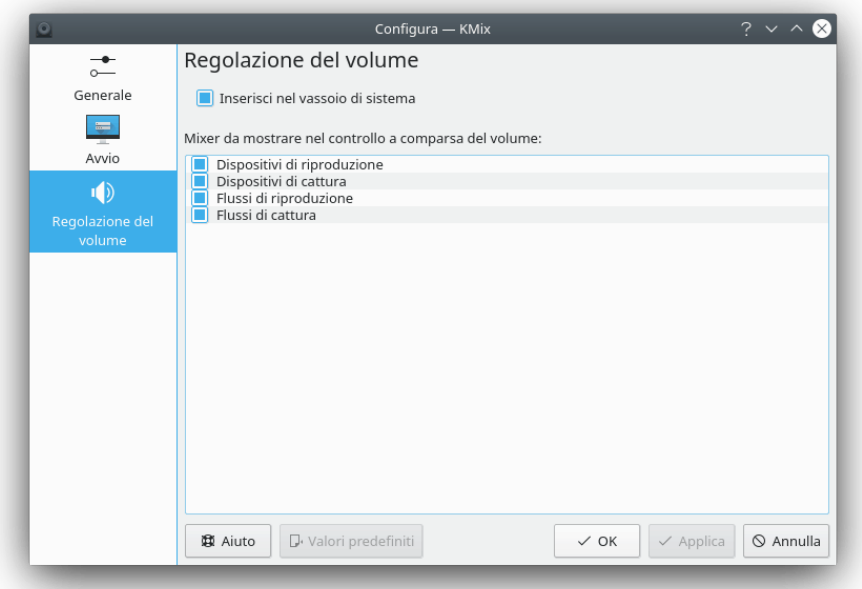

Questa pagina permette di configurare vari parametri della regolazione a comparsa del volume di KMix.

#### **Inserisci nel vassoio**

Spunta questa casella per inserire KMix nel vassoio di sistema.

È possibile selezionare i mixer da visualizzare nella regolazione del volume con l'elenco corrispondente su questa pagina.

## <span id="page-11-0"></span>**Capitolo 3**

## **Uso avanzato**

### <span id="page-11-1"></span>**3.1 Controllo a distanza e script con D-Bus**

Puoi controllare KMix con D-Bus. Questo è per utenti avanzati che vogliono fare cose particolari, come azzerare il suono del PC ogni giorno alle 10 di sera, o per qualsiasi altro lavoro di scripting.

Elencare tutti i metodi e le proprietà di D-Bus relative a KMix:

qdbus org.kde.kmix

Leggere il volume (0-100%):

```
qdbus org.kde.kmix /Mixers/0/Master_0 org.freedesktop.DBus.Properties.Get ←
org.kde.KMix.Control volume
```
Impostare il volume (0-100%):

```
qdbus org.kde.kmix /Mixers/0/Master_0 org.freedesktop.DBus.Properties.Set ←
org.kde.KMix.Control volume 70
```
## <span id="page-12-0"></span>**Capitolo 4**

# **Riconoscimenti e licenza**

KMix

Copyright della documentazione 2010 di Gaurav Chaturvedi [gaurav.p.chaturvedi@gmail.com](mailto:gaurav.p.chaturvedi@gmail.com)

Ringraziamenti a:

Matt Johnston [mattj@flashmail.com](mailto:mattj@flashmail.com) (ho copiato molte cose dalla sua vecchia documentazione di KMix)

Traduzione della documentazione di Giorgio Moscardi e Federico Zenith [federico.zenith@member.fsf.org](mailto:federico.zenith@member.fsf.org)

Questa documentazione è concessa in licenza sotto i termini della [GNU Free Documentation](fdl-license.html) [License.](fdl-license.html)

Questo programma è concesso in licenza sotto i termini della [GNU General Public License.](gpl-translated.html)